## **S3 SD Card Update v0.001**

**Production** 

**2014/05/19** 

## **Key Definition:**

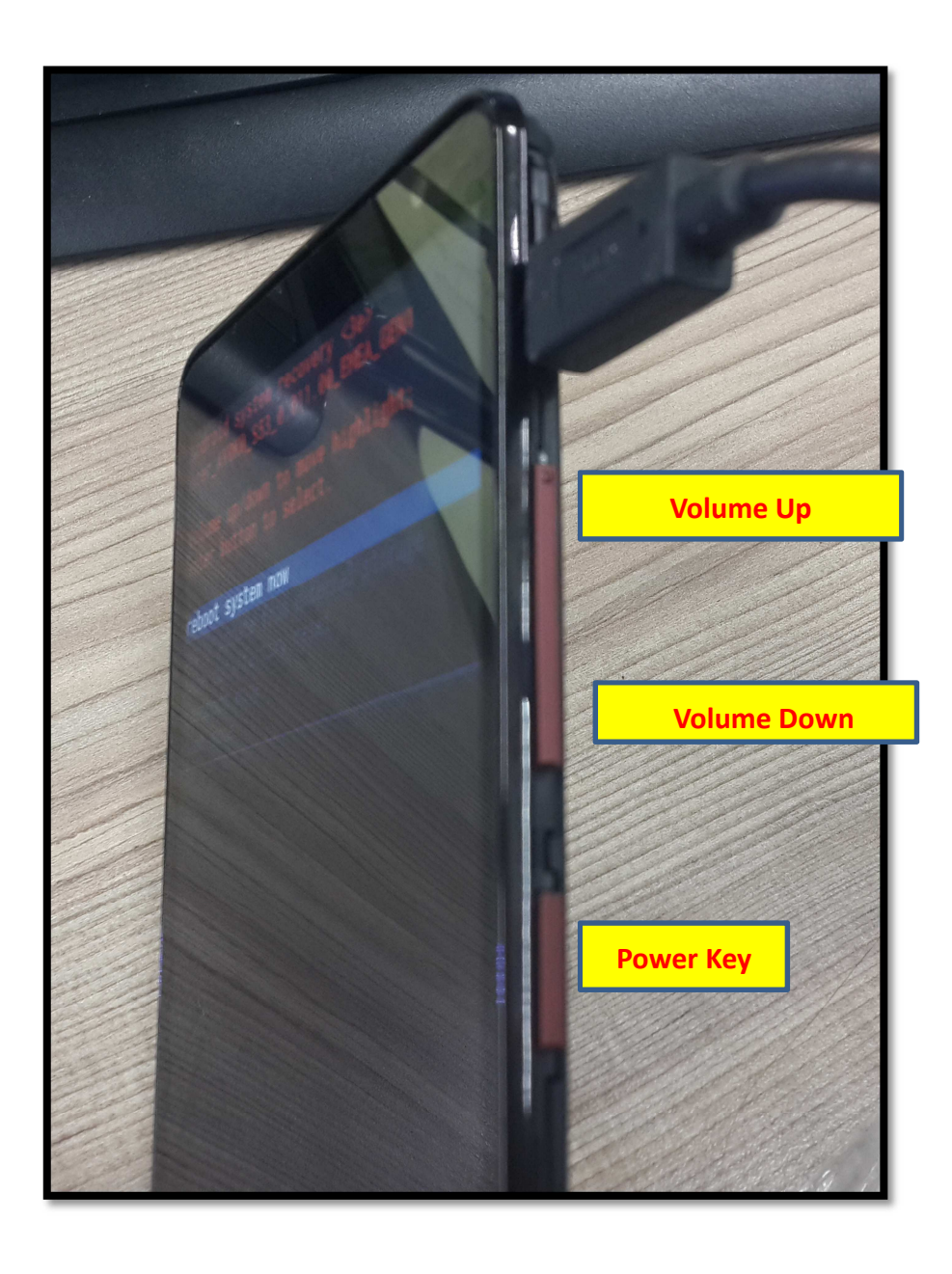

**Step1.** Place update zip file in micro SD card.

**Step2.** Insert micro SD card in SD card slot.

**Step3.** Make sure your device is power off.

**Step4.** Enter Boot Menu:

Sequential button command:

**1.** User shall press both volume up and power key to power on device, device

vibrates once.

**2.** Release power key and hold volume up over 3 seconds, device vibrates once.

**3.** Release all key and press volume down and hold volume down on over 3

seconds, device vibrates once.

**4.** Release all key to launch boot menu. (As following figure.)

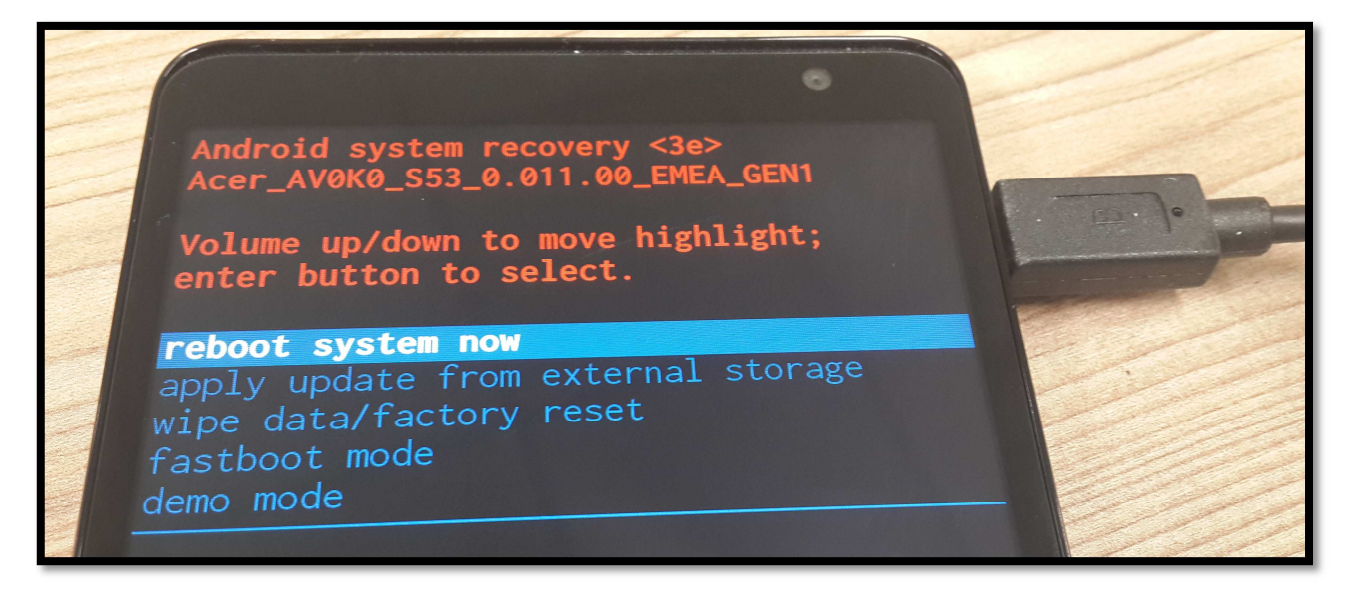

**Step5. Press Volume down choose "apply update from external storage"** 

**Press power key** 

Android system recovery <3e><br>Acer\_AV0K0\_S53\_0.011.00\_EMEA\_GEN1 Volume up/down to move highlight;<br>enter button to select. reboot system now<br>**apply update from external storage**<br>wipe data/factory reset reboot system now wipe data... demo mode

**Step6. Move blue color bar to your update zip file.** 

**Volume up: move up** 

**Volume down: move down** 

**Power key: choose item** 

**As following figure I choose update.zip then press power key** 

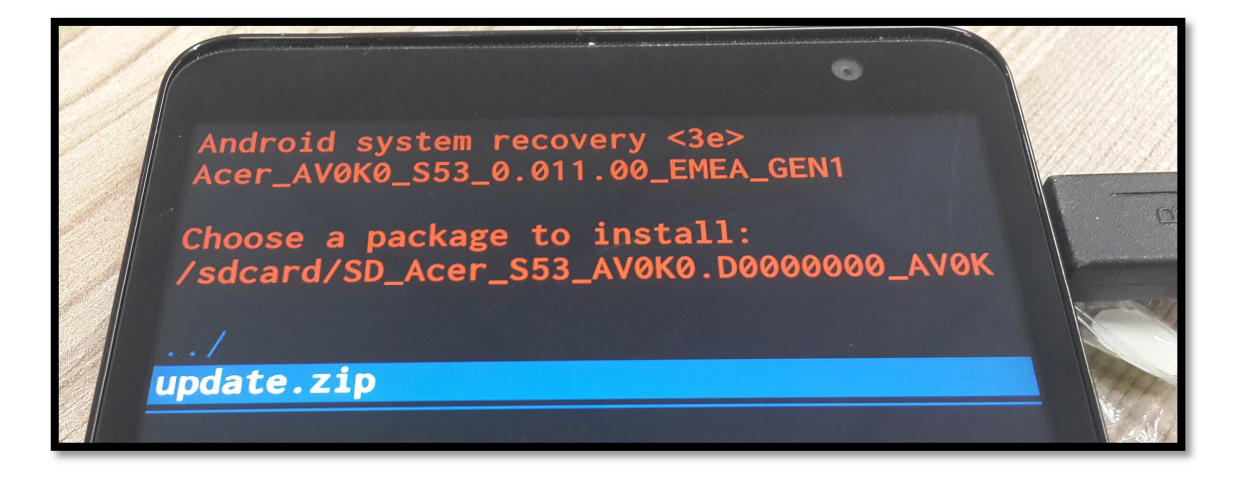

## **Start update file: update.zip**

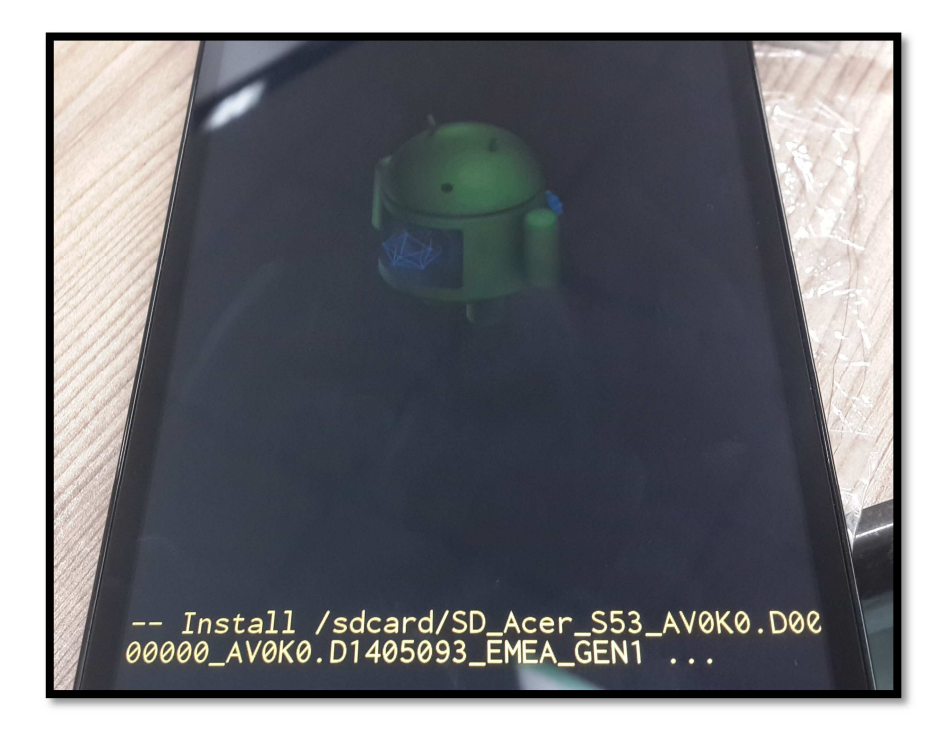

**Step7. Show "Install from sdcard complete" If update process success.** 

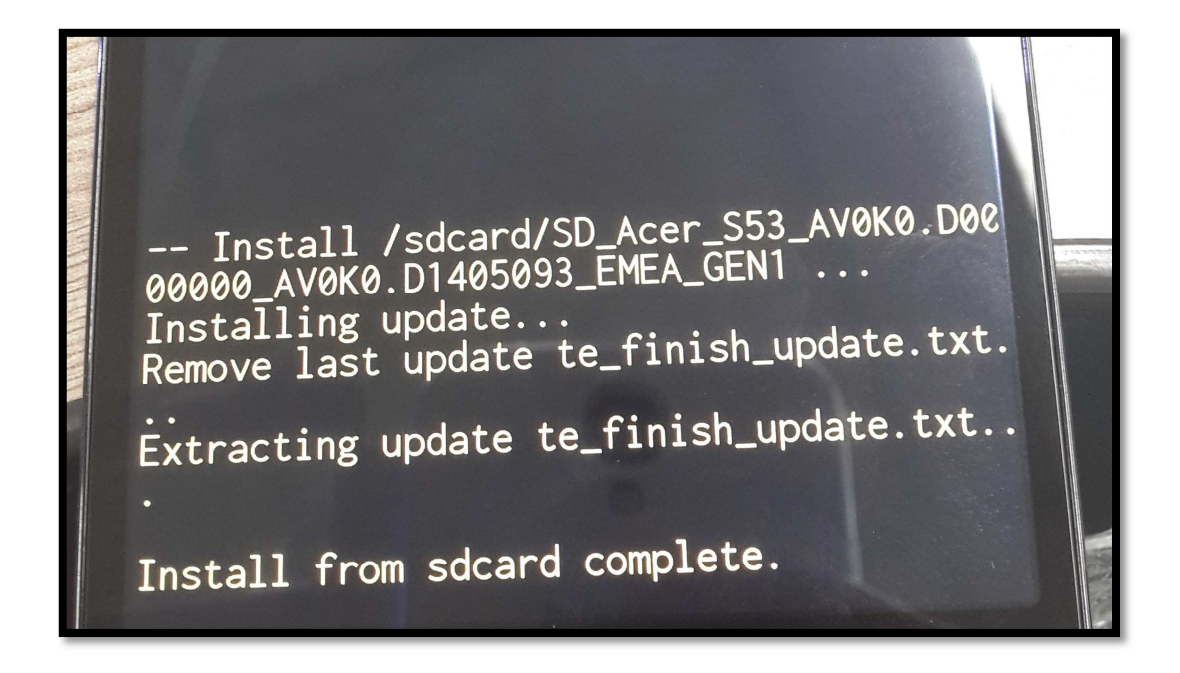

**Step8. Choose "reboot system now" to reboot device** 

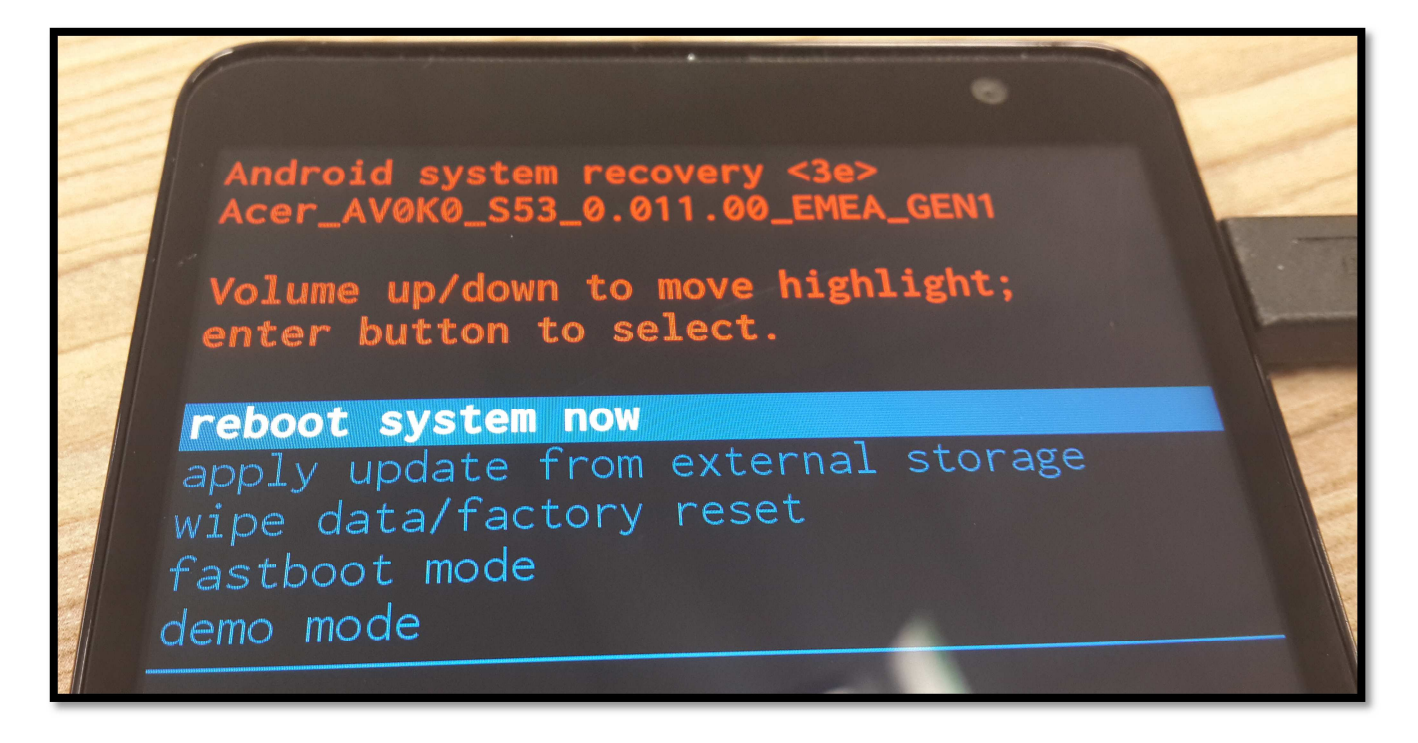

## **How to get update fail log:**

**If updates fail and device can boot into OS please get last\_log for RD** 

**analyzing.** 

**MTK Platform: please use adb command -> adb pull /data/data/last\_log .** 

**("." means your current position)**